## **Creating Groups**

Groups are often used to create separate groups of students when working on a group project. Setting up a discussion forum where each member of a group can only see postings from his/her group can be very helpful. *(Follow Steps 1-3 and 5-6.)*

You might also simply want to be able to identify which students are in a particular section of your course for attendance purposes or perhaps send messages to only certain sections. This is especially helpful for those who have dual credit students from multiple schools as well as regular college students in the same online course. *(Follow Steps 1-4.)*

## **More help about groups is located at**

[https://help.blackboard.com/Moodlerooms/Teacher/Manage\\_Users/Groups](https://help.blackboard.com/Moodlerooms/Teacher/Manage_Users/Groups)

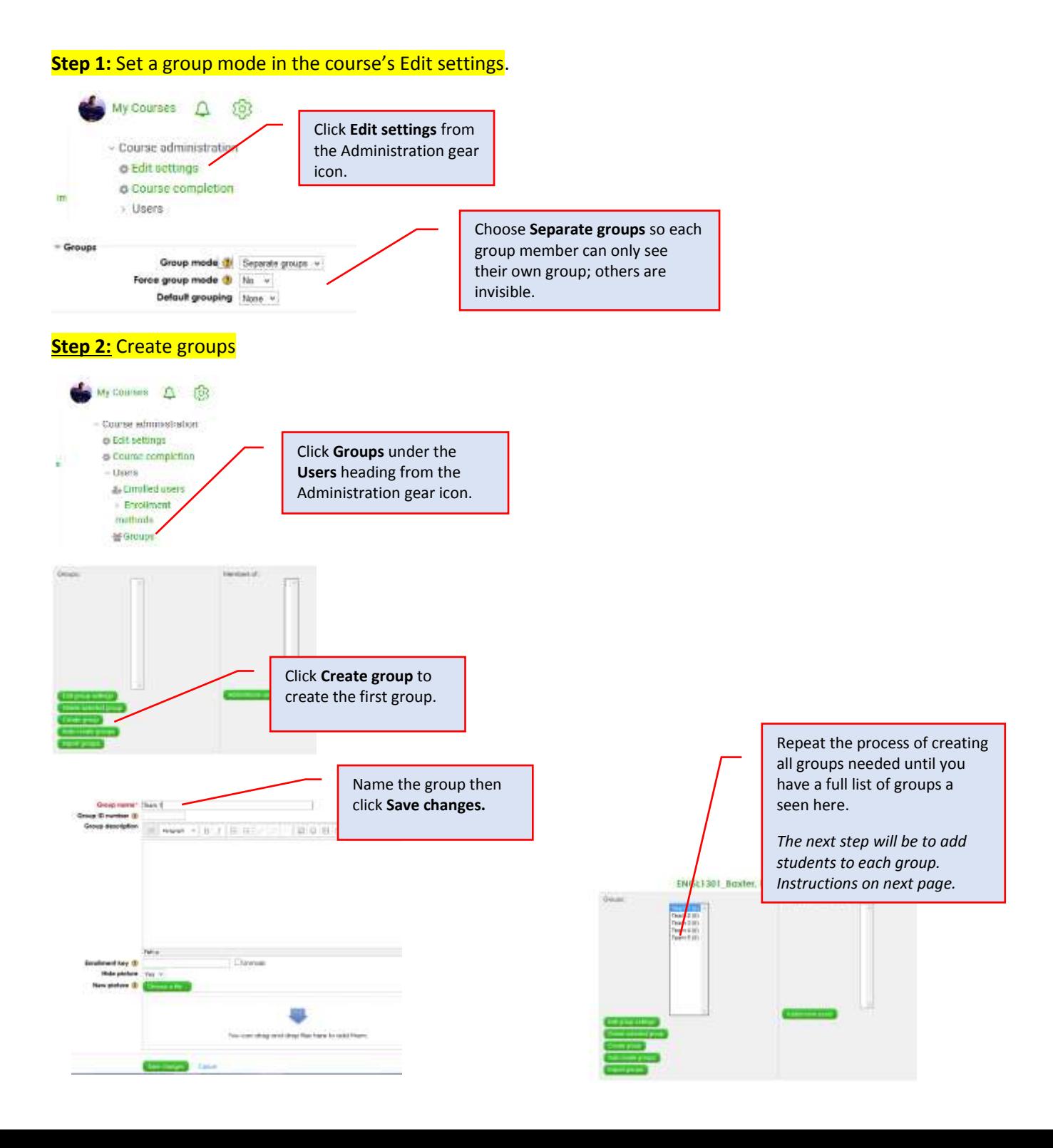

## **Step 3: Add students to each group**

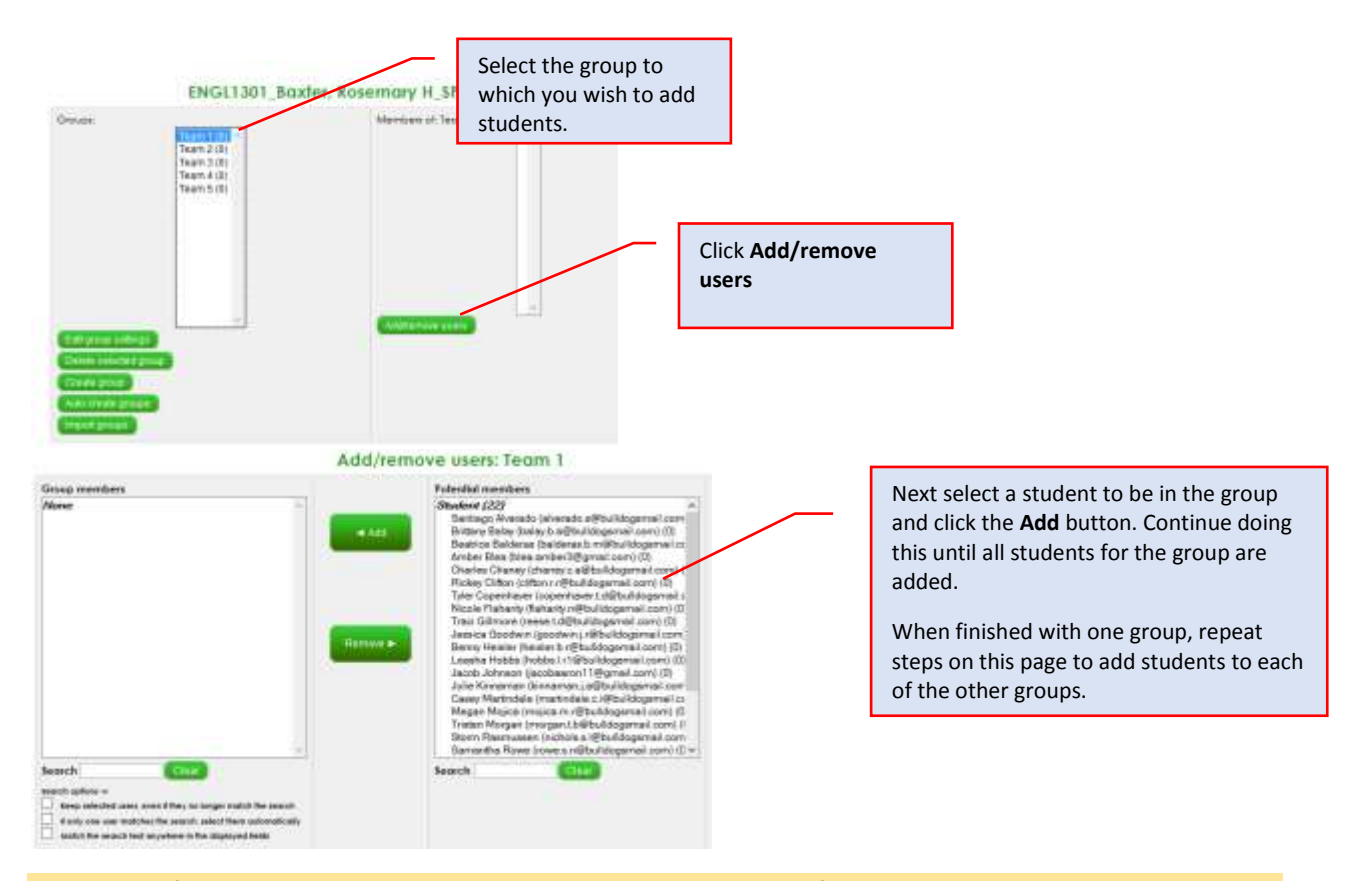

**See Step 4** if all you want to do with your groups is to easily identify which students are in each group on your Course Dashboard and possibly send a message to only members of a specific group.

**See Steps 5 and 6** if you intend to assign groups to individual activities, such as with forums so that only members of each group can see each other's postings. In that case you need to create a "grouping" that contains all "groups" next. Follow Step 5 to create a "grouping." Follow Step 6 to learn how to set up specific activities with the groups you have created.

## **Step 4:** See individuals in each group from your **Course Dashboard** or **Enrolled users** list.

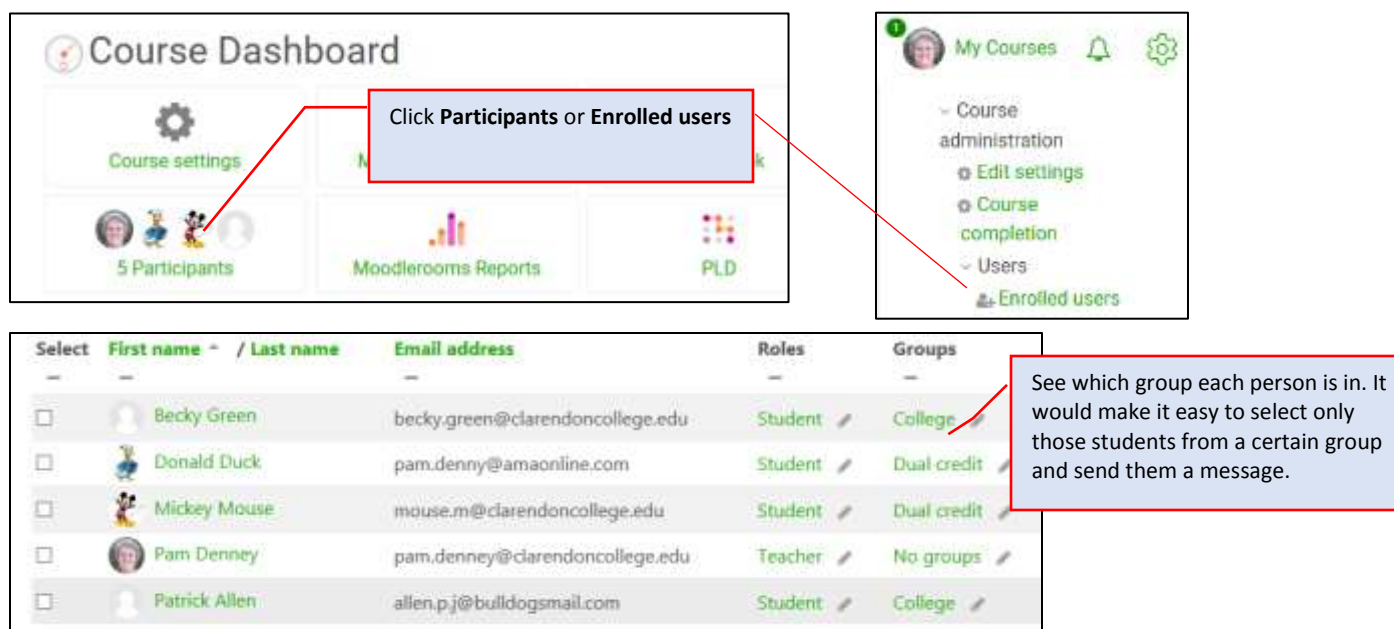

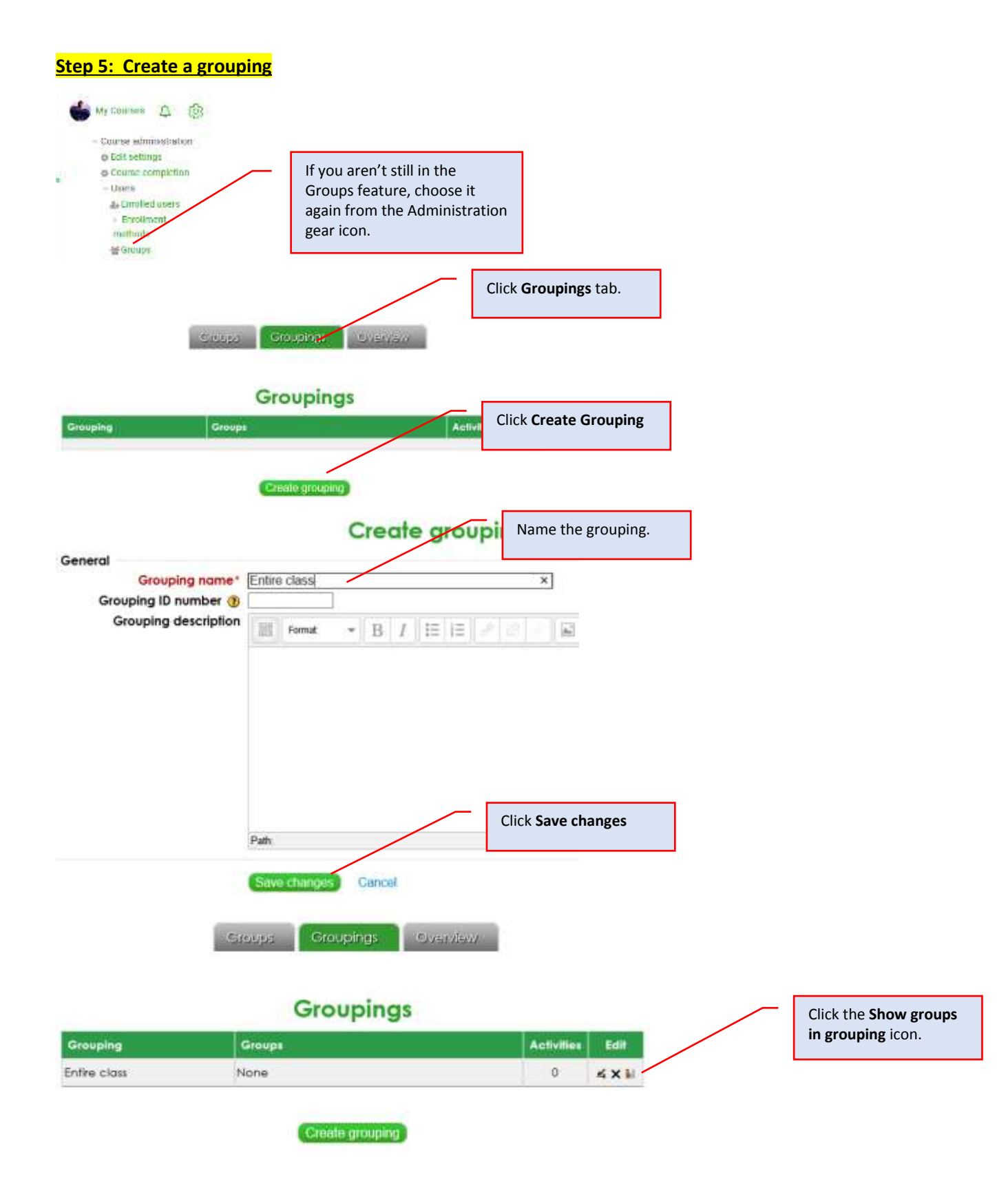

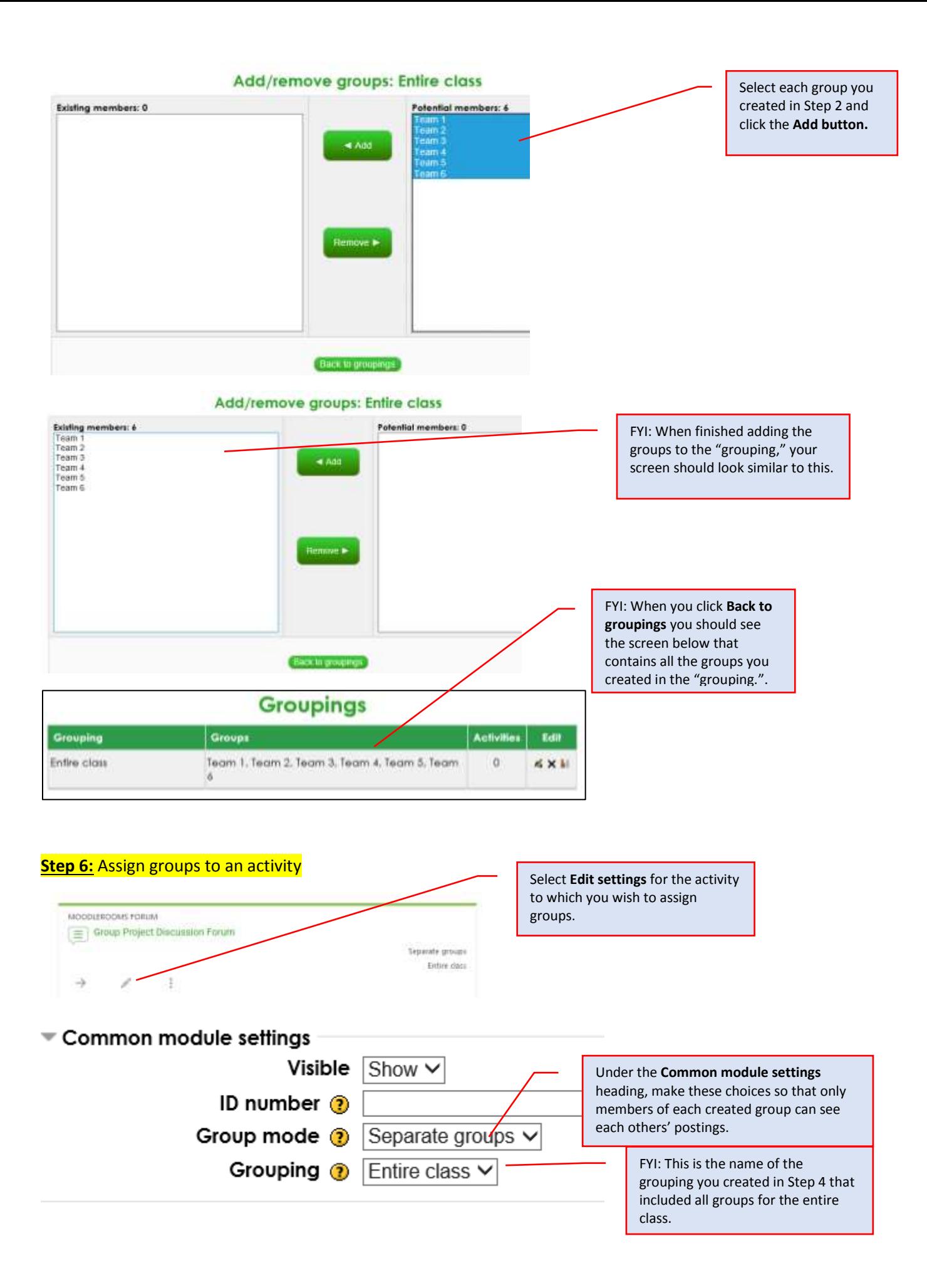